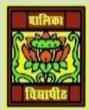

## VIDYA BHAWAN BALIKA VIDYAPITH ,LAKHISARAI INFORMATION TECHNOLOGY FOR CLASS 12

## (Study materials)

RAUSHAN DEEP

DATE:-06.07.2020(MONDAY)

## <u>Unit - 3: Fundamentals of Java Programming</u>

**STEP 5**: In the Code Editor window, find the line "//TODO code application logic here". Click on the right end of that line. Press Enter and type in the following line of code

```
System.out.println("Hello world");
```

You have noticed that as you typed the dot after the word system followed by a dot, Net beans will display a list of available option see this figure

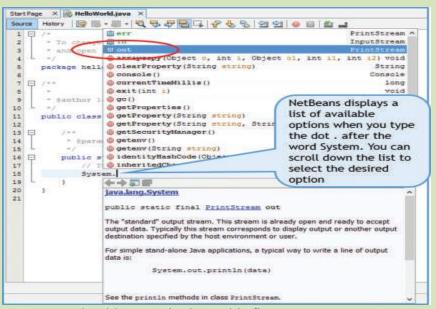

- ❖ At this point, you can continue to type the word out or alternatively,
- you can scroll down the displayed list to reach the word out and then either double click or press enter
- ❖ When you type the dot after the word out, another list appears. Again either select println from the list or continue to type.
- ❖ After you complete the line, your code editor window

should appear in down this figure.

- ❖ Don't forget to type the semicolon at the end of the statement.
- ❖ All Java statements must end with a semicolon.

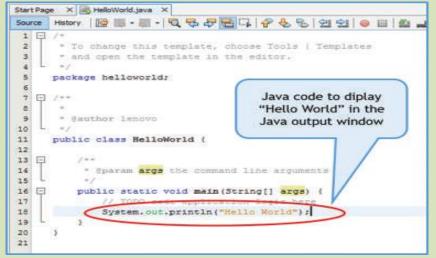

- ❖ If you make any errors while typing your code, for example, if you forget a semicolon at the end of the statement or if you misspell a keyword
- ❖ Don't forget to type the **semicolon** at the end of the statement. All Java statements must end

❖ With a semicolon. If you make any errors while typing your code, for example, if you forget a semicolon at the end of the statement or if you misspell a keyword, Net Beans will warn you with a glyph - an exclamation mark in a red circle, in the left margin of the line Figure number 3 If you bring the cursor near the warning, you will see helpful hints to correct the errors. You can use these hints to correct your errors.

```
Start Page X B HelloWorld.java X
Source History 🔯 🐘 - 💹 - 💆 😓 🗗 📮 📮 🔗 😓 😉 💇 🔞 🗎
 1 日 /*
      * To change this template, choose Tools | Templates
 2
      * and open the template in the editor.
 3
 4
 5
    package helloworld;
 6
 7 日 /**
 8
9
      * Sauthor lenovo
10
11
    public class HelloWorld (
12
13 🖃 😲 expected
14
                           e command line arguments
      package Sytem does not exist
15
16 🖂
                           d main (String[] args) (
      (Alt-Enter shows hints)
                           application logic here
 0
              Sytem.out.println("Hello World")
19
20
21
        When you bring your cursor near a warning, NetBeans
        displays a helpful message about possible errors.
```